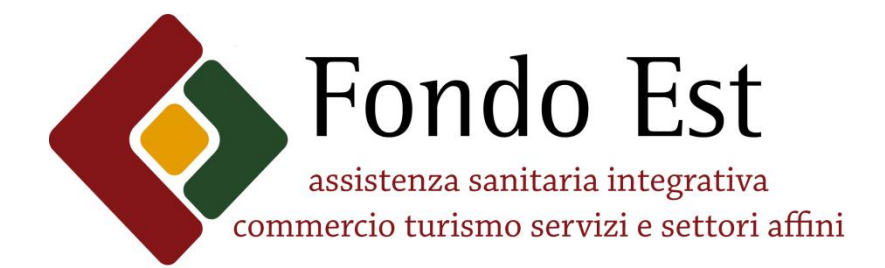

# **SOMMARIO SERVIZI ON-LINE FONDO EST**

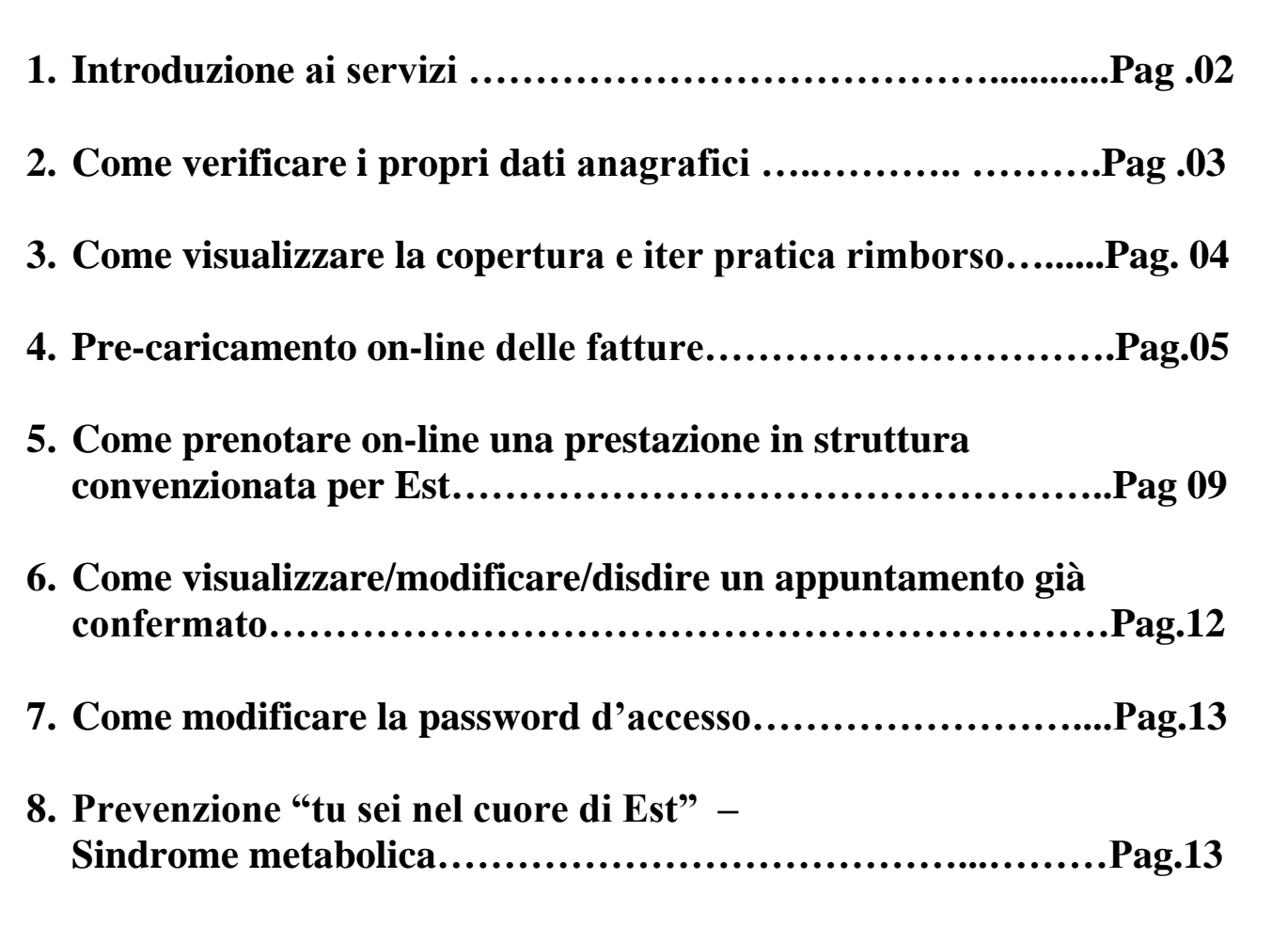

## **Guida ai servizi online**

**Log In** | **Fondo Est** propone per i propri iscritti un'area riservata ricca di comodi servizi per velocizzare e semplificare al massimo tutte le operazioni connesse alle prestazioni sanitarie e alle informazioni sulle richieste di rimborso. **Per usufruire dei servizi on-line** basta accedere al [log-in](http://sigest.fondoest.it/est20/)  [di www.fondoest.it](http://sigest.fondoest.it/est20/) ed inserire le credenziali d'accesso ricevute a casa al momento di entrata in copertura.

È inoltre possibile richiedere le credenziali scrivendo una e-mail a [credenziali@fondoest.it,](mailto:credenziali@fondoest.it) ricordando di riportare il proprio codice fiscale.

**Pagina di Benvenuto** | In questa pagina sono a disposizione tutte le funzionalità on-line mediante le quali ogni assistito può gestire direttamente e in autonomia i servizi Fondo Est legati alle prestazioni sanitarie. Passiamo alla spiegazione dei servizi nel dettaglio.

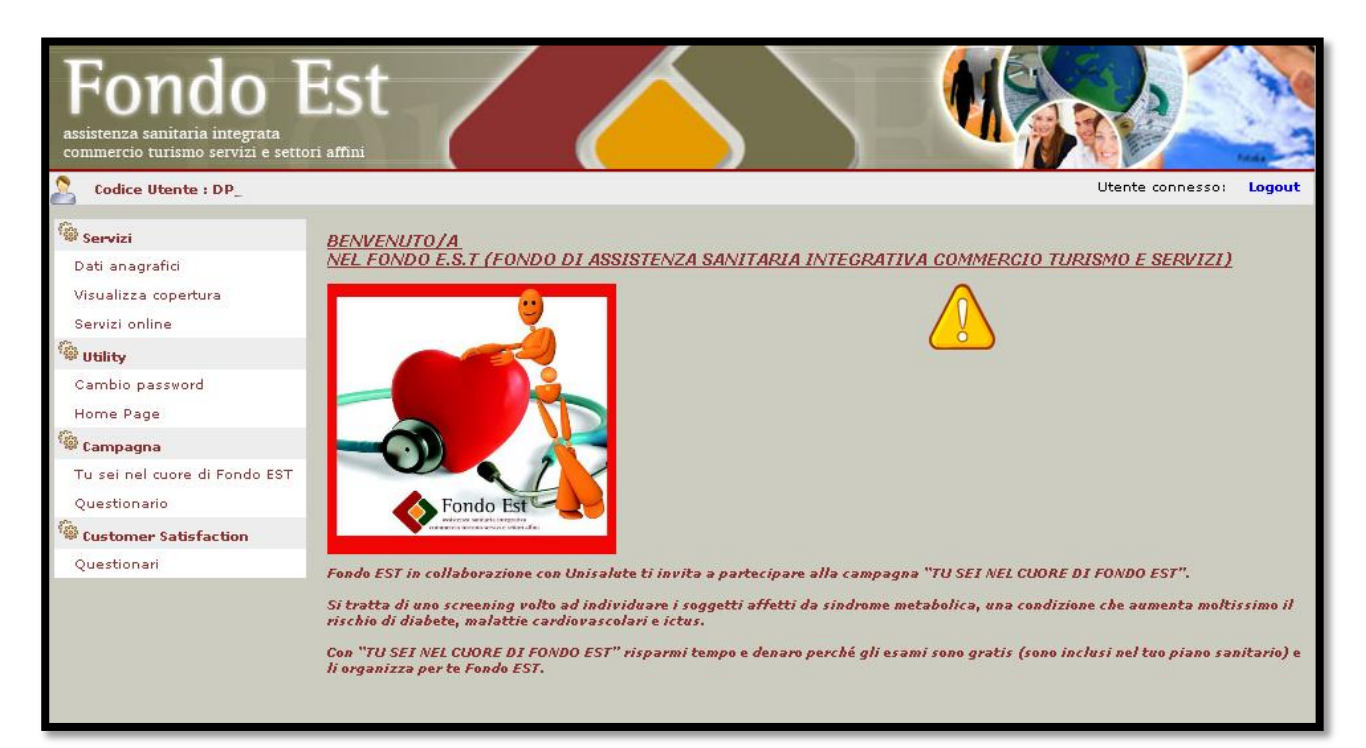

**Scheda Anagrafica** | permette ad ogni iscritto di verificare la correttezza dei dati comunicati dal datore di lavoro al Fondo Est. L'attenta compilazione di tale modulo è essenziale per usufruire correttamente del servizio. Qualora il lavoratore riscontri l'inesattezza di tali dati, o riscontri il mancato aggiornamento degli stessi, è necessario che lo comunichi prontamente al proprio datore di lavoro. L'indicazione del proprio indirizzo e-mail è essenziale al fine di garantire la possibilità di comunicazione da parte del Fondo.

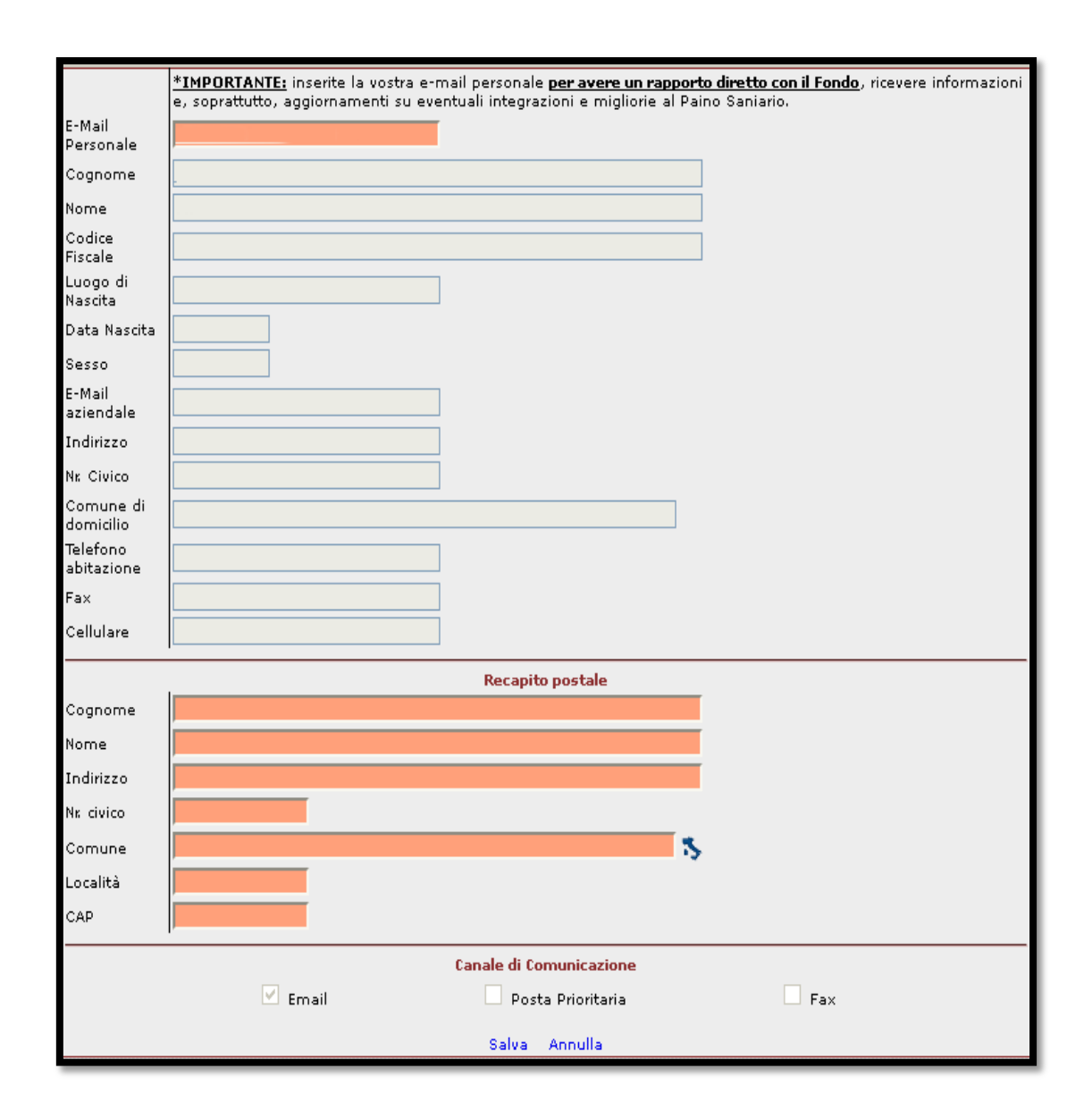

**Visualizza Copertura** | permette ad ogni utente di visualizzare la propria copertura. Si ricorda che Le prestazioni di assistenza sanitaria decorrono, di norma, per eventi che insorgono a partire dal 1° giorno del 7° mese successivo alla "data di decorrenza del versamento ordinario".

#### **Il diritto alle prestazioni è condizionato al regolare versamento dei contributi.**

Un menù a tendina, posto subito sopra il calendario, permetterà di modificare l'anno di interesse. Qualora si riscontrassero problematiche inerenti ai periodi di copertura sarà necessario rivolgersi al proprio datore di lavoro per chiedere chiarimenti.

![](_page_3_Picture_61.jpeg)

## **Servizi Online**

![](_page_3_Picture_62.jpeg)

**Scheda Pratiche** | Una volta inoltrata via posta la domanda di rimborso ad UniSalute è possibile controllare l'iter di valutazione. Occorreranno almeno 30 giorni dalla data di ricezione della documentazione per poter visualizzare le pratiche e monitorarne lo stato. Tramite un semplice menù a tendina sarà possibile variare l'anno d'interesse. Sarà anche possibile stampare l' estratto conto da presentare al proprio commercialista per la dichiarazione dei redditi.

![](_page_4_Picture_32.jpeg)

**Denuncia Sinistri** | Tale procedura consente la trasmissione on-line della domanda di rimborso alla quale dovrà necessariamente seguire la spedizione a mezzo posta della documentazione medica, delle fatture e di [apposito Modulo](file://nodo01/rf$/m.venturini/Desktop/doc/Portfolio/03%20Modulistica/Modulo%20Unisalute%20per%20Fondo%20Est.pdf) . Per procedere con il caricamento sarà necessario compilare in ogni suo campo la scheda anagrafica che si visualizzerà durante il processo. Qualora siano state selezionate fatture da rimborsare si accederà alla sezione riportata di seguito nella quale si dovranno inserire tutti i campi richiesti.

![](_page_4_Picture_33.jpeg)

Per proseguire nella Denuncia Sinistro sarà necessario indicare la tipologia di sinistro, come da immagine sopra riportata. Il sistema richiederà se si intende accedere all'area relativa al ricovero o a quella relativa alla specialistica. Per tutte le prestazioni dell'**Area Ricovero** è opportuno contattare preventivamente il numero verde 800-016648. Gli Operatori e i Medici della Centrale Operativa sono a disposizione per verificare la compatibilità delle prestazioni richieste con il Piano Sanitario. In caso di ricovero per intervento chirurgico (vedi elenco interventi chirurgici al [punto 10 del piano](file://nodo01/rf$/m.venturini/Desktop/doc/Portfolio/01%20Piano%20Sanitario/2012)  [sanitario\)](file://nodo01/rf$/m.venturini/Desktop/doc/Portfolio/01%20Piano%20Sanitario/2012) l'Iscritto, qualora non richieda alcun rimborso alla Società, né per il ricovero né per altra prestazione ad esso connessa avrà diritto alla corresponsione di un'indennità sostitutiva giornaliera. [\(par. 6.1.5 \).](file://nodo01/rf$/m.venturini/Desktop/doc/Portfolio/01%20Piano%20Sanitario/2012)

![](_page_5_Picture_54.jpeg)

A questo punto verrà chiesto di indicare la causa che ha reso necessario il ricovero - la tipologia di ricovero e si accederà alla schermata sotto riportata, in cui sarà possibile effettuare il precaricamento delle fatture. Nella tabella titolata "prezzo singola prestazione" dovrà esser compilata la casella relativa indicando l'importo della prestazione al netto del bollo.

![](_page_6_Picture_4.jpeg)

Per quanto concerne invece le prestazioni dell'**Area Specialistica** la procedura guiderà attraverso semplici domande alla schermata di caricamento delle fatture appena riportata.

A tal proposito si ricorda che per [Fisioterapia, Presidi e Agopuntura,](file://nodo01/rf$/m.venturini/Desktop/doc/Portfolio/02%20Riabilitazione/Polizza%202011%20Fondo%20Est%20Riabilitazione.pdf) la documentazione non dovrà essere pre-caricata ma dovrà essere inoltrata agli uffici di Roma per le valutazioni previste.

![](_page_7_Picture_44.jpeg)

Al termine della procedura il sistema permetterà la stampa del [Modulo](file://nodo01/rf$/m.venturini/Desktop/doc/Portfolio/03%20Modulistica/Modulo%20Unisalute%20per%20Fondo%20Est.pdf) da allegare alla documentazione necessaria per la spedizione della richiesta di rimborso. Sarà possibile l'annullamento delle pratiche pre-caricate accedendo successivamente all'Area [Denuncia Sinistri.](file://nodo01/rf$/m.venturini/Desktop/doc/Portfolio/05%20ServizioOnlineManuale%20d)

### **Richiesta prenotazioni UniSalute**

Tramite la funzione Richiesta prenotazioni UniSalute, l'iscritto potrà prenotare la prestazione presso il network di strutture Convenzionate per Est.

La prestazione per essere autorizzata dovrà essere prevista dal piano sanitario vigente.

A seguito della richiesta di prenotazione on line, l'iscritto riceverà, a mezzo telefono, mail o sms, comunicazione da parte di UniSalute relativa al buon esito della prenotazione medesima.

![](_page_8_Picture_4.jpeg)

![](_page_9_Picture_0.jpeg)

Nel caso in cui si intenda comunicare una prenotazione relativa ai pacchetti prevenzione o prenotare un **pacchetto prevenzione**, il sistema permetterà di indicare uno dei pacchetti previsti dal nostro piano sanitario. Si ricorda che la visita odontoiatrica rientra in garanzia al 50% esclusivamente mediante la prenotazione dei nostri pacchetti prevenzione, e che non sono ammesse a rimborso fatture private o ticket relative a tale servizio.

![](_page_9_Picture_46.jpeg)

Nel caso in cui invece si intenda comunicare una prenotazione o prenotare una prestazione diversa da quelle di prevenzione, il sistema guiderà alla scelta della prestazione desidera attraverso un comodo menù a tendina.

![](_page_10_Picture_1.jpeg)

Una schermata apposita consiglierà una struttura fra quelle in convenzionamento per la prestazione prescelta. Qualora la struttura consigliata non sia di gradimento, sarà possibile indicare una struttura alternativa.

![](_page_11_Picture_40.jpeg)

**Prenotazioni: Visualizza, Modifica, Disdici** | Le prenotazioni effettuate dagli utenti possono essere modificate. Una pagina di riepilogo riporterà tutte le prenotazioni effettuate nel periodo considerato. Sotto la voce 'Stato' si potrà visualizzare l'iter della propria prenotazione, la dicitura 'Confermata' segnalerà la presa in carico della prestazione da parte di UniSalute. Eventuali modifiche alla prenotazioni saranno possibili solo dopo tale conferma. Qualora si voglia modificare la data dell'appuntamento, indicare se una nuova prenotazione è già stata effettuata direttamente presso la stessa struttura sanitaria, in caso contrario bisognerà concordare una nuova prenotazione con gli operatori di UniSalute telefonicamente (800-016648) o on-line. Non saranno modificabili online il medico convenzionato e la struttura sanitaria prescelta.

**Cambia Password** | Questa procedura permette ad ogni dipendente di modificare la propria password d'accesso ai servizio online.

![](_page_12_Picture_53.jpeg)

**Tu Sei Nel Cuore di Est** | Grazie a questo servizio è possibile conoscere le campagne di prevenzione di Fondo Est. A tal proposito si ricorda che questo servizio prevede la possibilità di compilare il **Questionario della sindrome metabolica**.

![](_page_12_Picture_3.jpeg)

Atto a monitorare lo stato delle condizioni fisiche causa della stessa, il questionario permetterà l'inoltro di informazioni ai medici esperti UniSalute i quali potranno in tal modo valutare le possibilità"rischio sindrome metabolica". Sarà loro cura supportare i lavoratori a rischio passo dopo passo, attraverso valutazioni, consigli e pareri personalizzati che possono riguardare lo stile di vita, l'alimentazione e tutti quei fattori che contribuiscono a salvaguardare il benessere e la salute presente e futura.

## Questionario Sindrome Metabolica

Inserisci i dati negli appositi spazi. Tutti i campi sono obbligatori.

Il questionario ti permette di inserire i dati una volta sola, salvo i casi in cui saranno i medici stessi a suggerire di ripetere l'esame del sangue dopo sei mesi.

**UniSalute** 

E'quindi necessario che al momento della compilazione tu abbia a portata di mano tutti i dati richiesti. Ti invitiamo a non inserire dati di fantasia, non corrispondenti alla realtà, perché in base a questi dati i medici Unisalute ti forniranno dei consigli utili per la tua salute.

![](_page_13_Picture_25.jpeg)